# **Département Infrastructures Marines et Numériques Unité Informatique et Données Marines**

Auteurs: Françoise Le Hingrat

02 Septembre 2021 SISMER - R.INT.IDM/SISMER/SIS21-024

# **DONNEES ADCP DU N/O ATALANTE**

**Année 2020**

ADCP de coque OS-38 kHz et OS-150 kHz

# **SOMMAIRE**

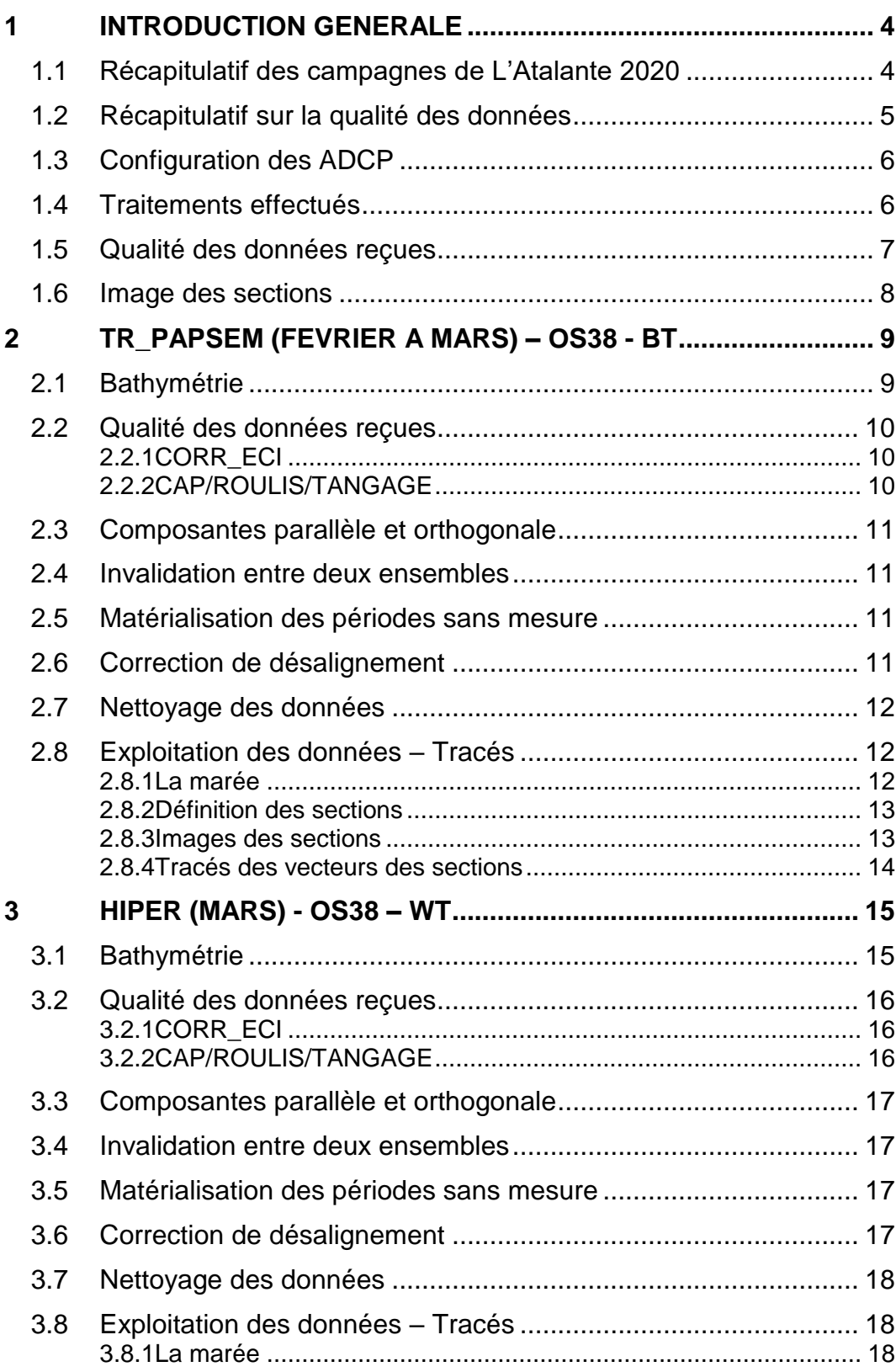

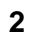

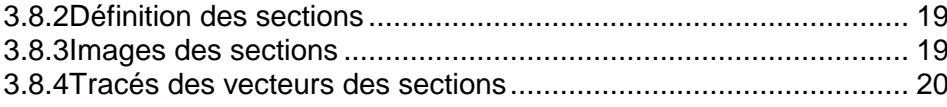

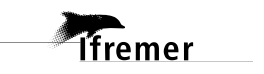

# <span id="page-3-0"></span>**1 Introduction générale**

Ce document présente le traitement des données ADCP de coque, du navire Océanographique 'L'Atalante' pour les campagnes qui se sont déroulées en 2020.

Les données sont exploitées à l'aide du logiciel CASCADE V7.2 développé sous MATLAB par le LPO (C. Kermabon).

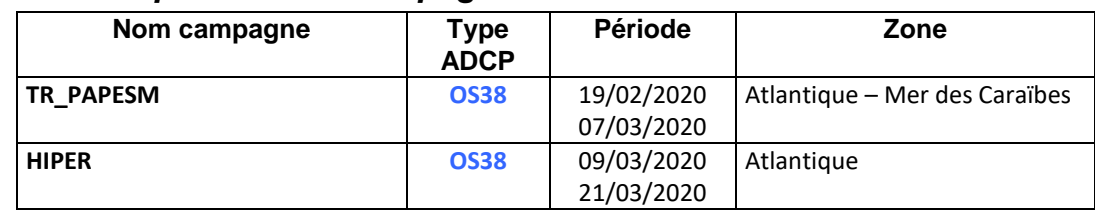

### <span id="page-3-1"></span>*1.1 Récapitulatif des campagnes de L'Atalante 2020*

**Tableau 1 – Liste des campagnes présentes dans ce document**

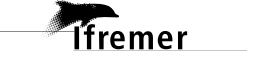

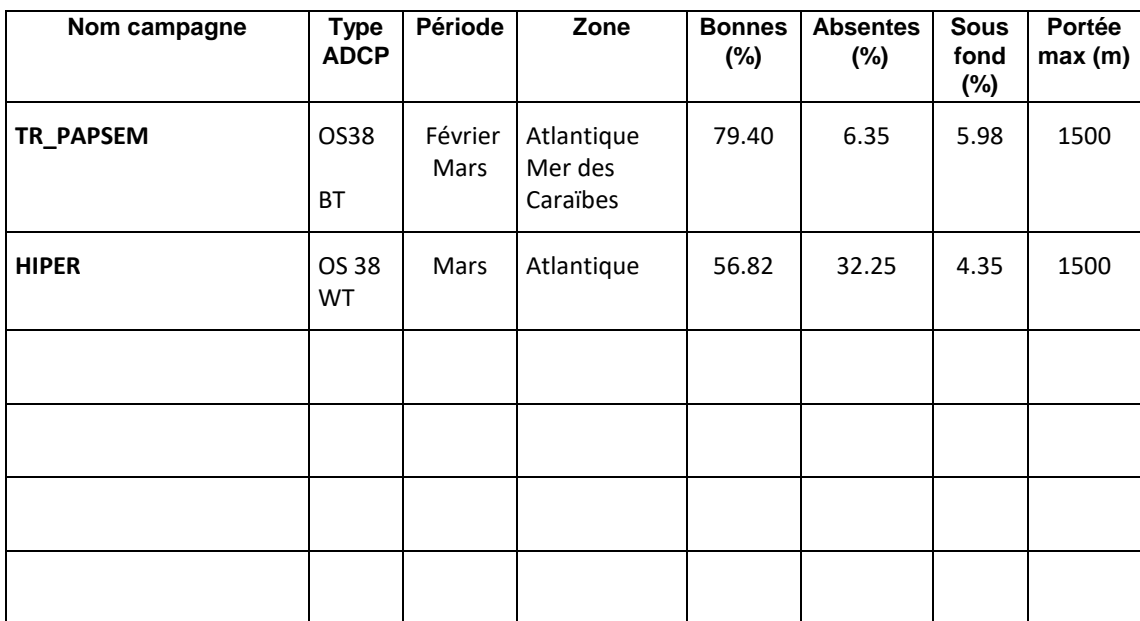

# <span id="page-4-0"></span>*1.2 Récapitulatif sur la qualité des données*

**Tableau 2 : Qualité des données présentes dans ce document** 

<span id="page-5-0"></span>La configuration de l'ADCP OS38 est donnée dans le tableau 1 et celle de l'ADCP OS 150 dans le tableau 2.

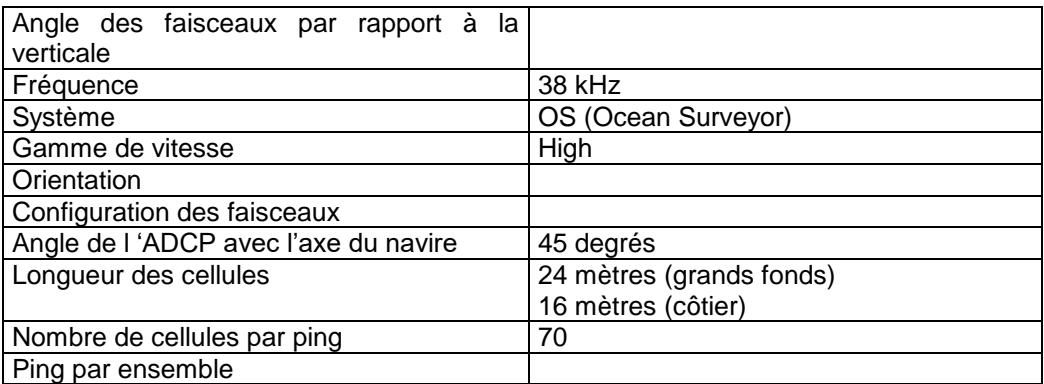

#### **Tableau 3– Configuration de l'ADCP OS 38 KHz**

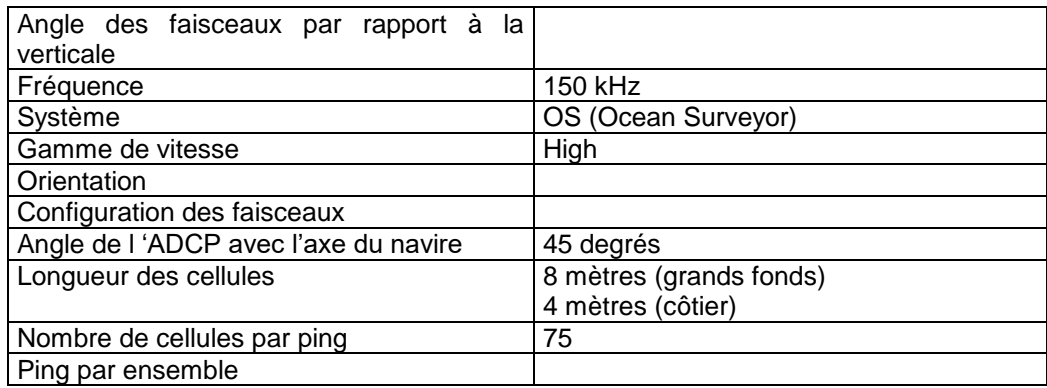

#### **Tableau 4 – Configuration de l'ADCP OS 150 KHz**

#### <span id="page-5-1"></span>*1.4 Traitements effectués*

Les traitements ont été réalisés avec le logiciel CASCADE\_EXPLOIT et se décomposent en cinq étapes principales:

- 1. Création d'un fichier campagne unique au format NetCDF à la norme OceanSite.
- 2. Nettoyage du fichier = les données mesurées sont affectées d'un indicateur qualité dont les valeurs sont présentées dans le tableau 3.
- 3. Ajout de la marée
- 4. Création de sections et/ou de stations et génération des images et des tracés de vecteurs pour les sections et/ou les stations définies.
- 5. Application d'un filtre linéaire

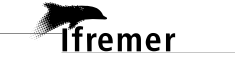

Sur les appareils de type OS, il ne sert à rien d'essayer d'obtenir un Wmoyen proche de 0.

Les valeurs indiquées dans les tableaux de résultats de ce rapport sont donc les valeurs obtenues sans correction de l'assiette.

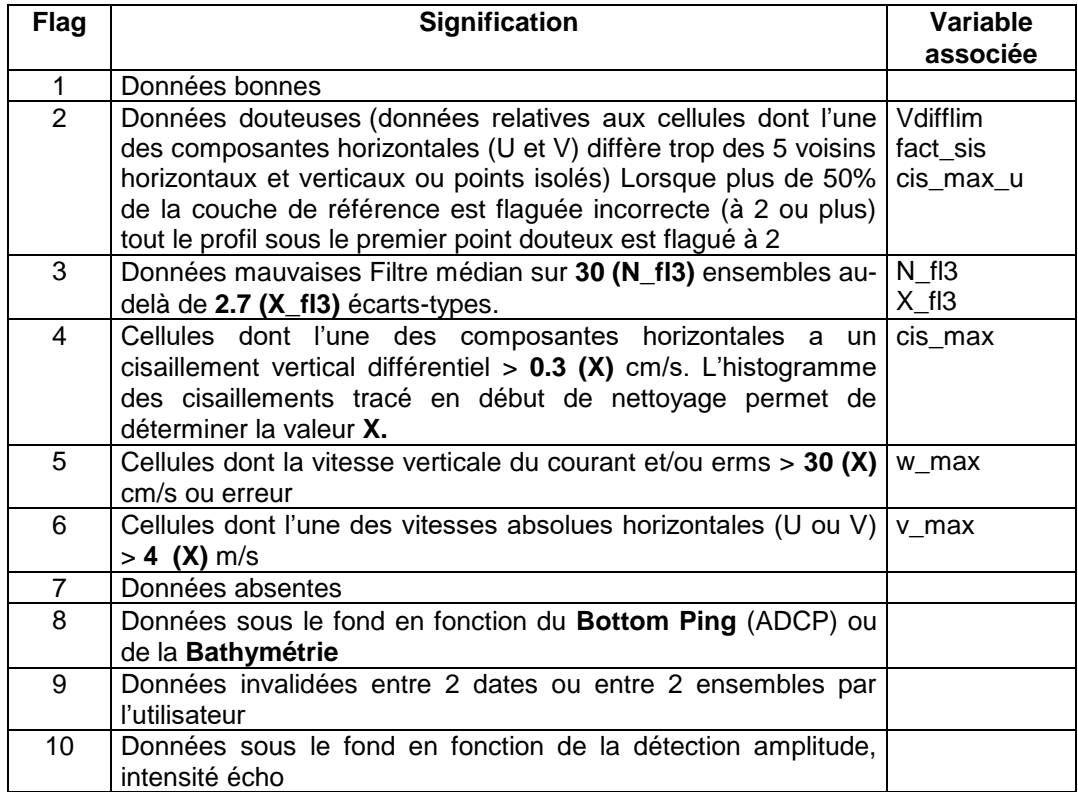

**Tableau 5 – Valeurs des flags qualité (les valeurs en gras peuvent être modifiées par l'utilisateur)**

#### <span id="page-6-0"></span>*1.5 Qualité des données reçues*

**Tfremer** 

Un premier aperçu de la qualité des données est fourni par l'indicateur de corrélation entre le signal émis et le signal reçu. Plus ces 2 signaux sont corrélés (>150), meilleure est la mesure.

L'intensité de l'écho rétro diffusé est une caractéristique de la qualité de la diffusion.

Les graphes de CORR et ECI seront présentés pour chaque campagne.

Un fichier de bathymétrie est associé à chaque campagne. Ceci permet d'enlever les points que la bathymétrie a considérés comme étant sous le fond. Dans les graphes représentant la qualité des données (CORR et ECI), on peut apercevoir la bathymétrie sous forme de trait noir sous lequel les données ne seront pas prises en compte.

La qualité des données est également représentée par le graphe CAP/ROULIS/TANGAGE.

# <span id="page-7-0"></span>*1.6 Image des sections*

Pour chacune des sections, 2 graphes sont présentés :

- $\circ$  U = composante Est-Ouest du courant (>0, vers l'Est)
- $\circ$  V = Composante Nord-Sud du courant (>0 vers le Nord)

<span id="page-8-0"></span>**2 TR\_PAPSEM (Février à Mars) – OS38 - BT**

Ce transit comprend 7 fichiers STA en BT.

Le trajet du navire est le suivant :

o

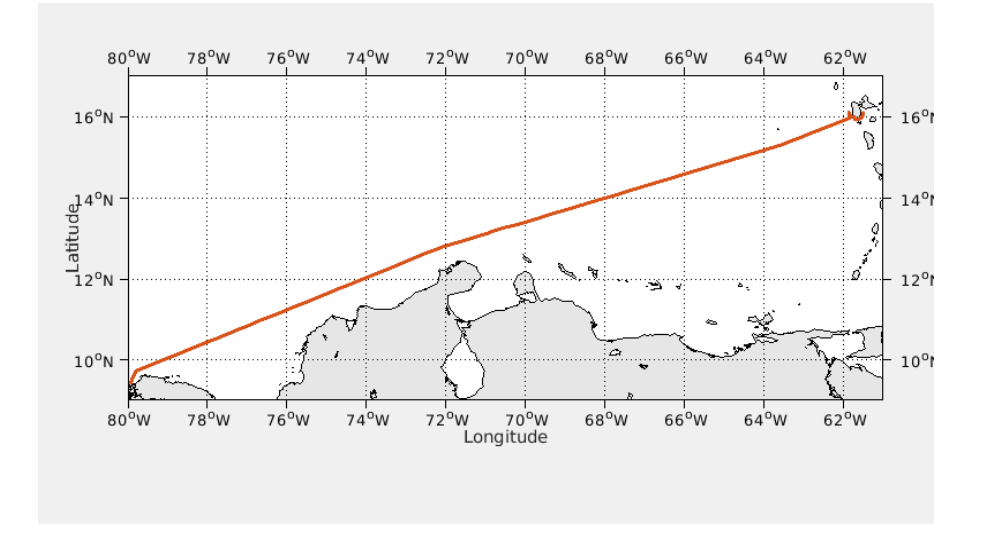

**Figure 1-Route du navire durant la campagne**

<span id="page-8-1"></span>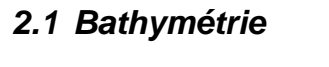

**Tifremer** 

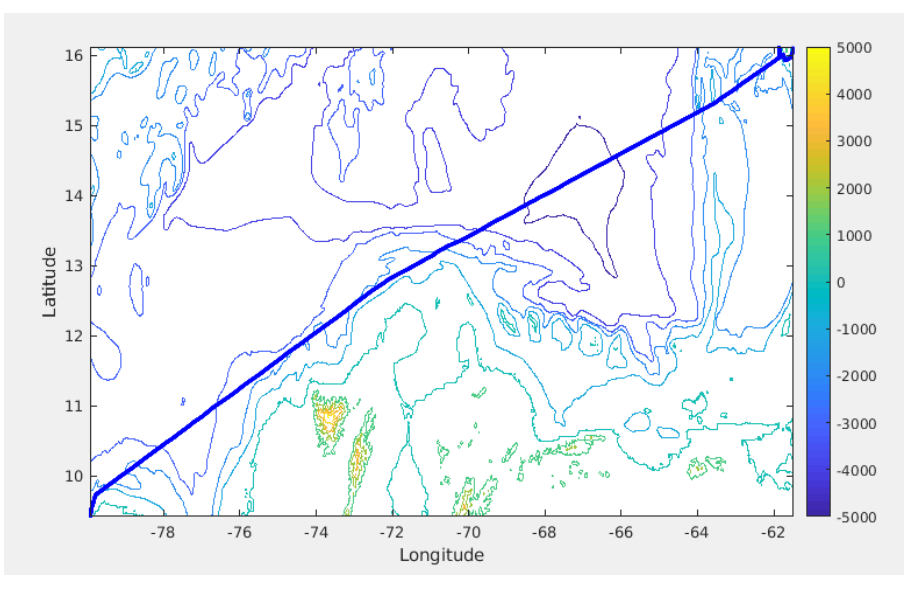

**Figure 2 – Bathymétrie GEBCO sur le trajet de la campagne**

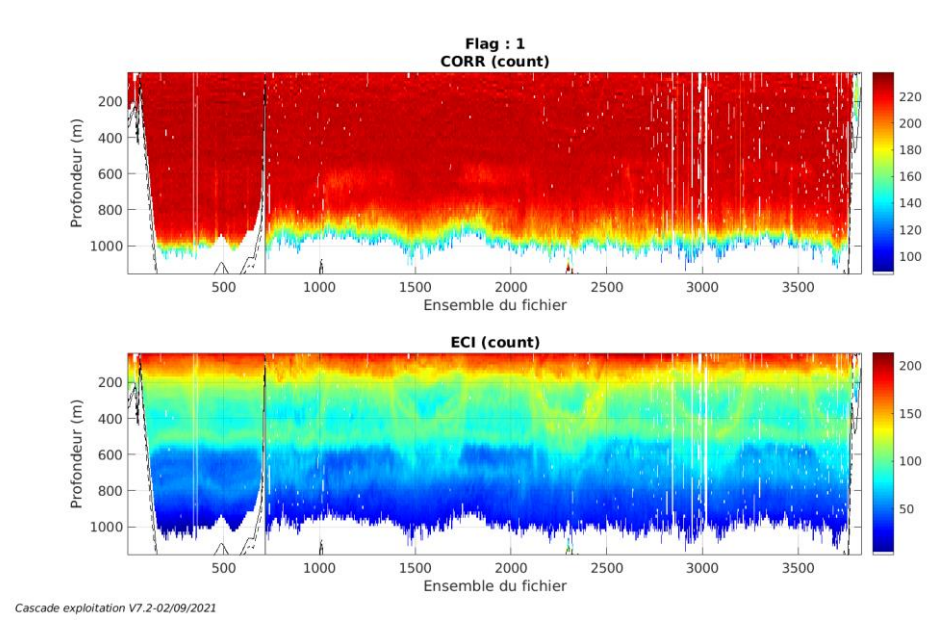

#### <span id="page-9-1"></span><span id="page-9-0"></span>**2.2.1 CORR\_ECI**

**Figure 3 – Indicateur de corrélation (graphe haut) et**

**intensité de l'écho rétro-diffusé (graphe bas) pour tous les flags qualité**

#### <span id="page-9-2"></span>**2.2.2 CAP/ROULIS/TANGAGE**

Roll : roulis / Ptch : tangage / Hdg : cap

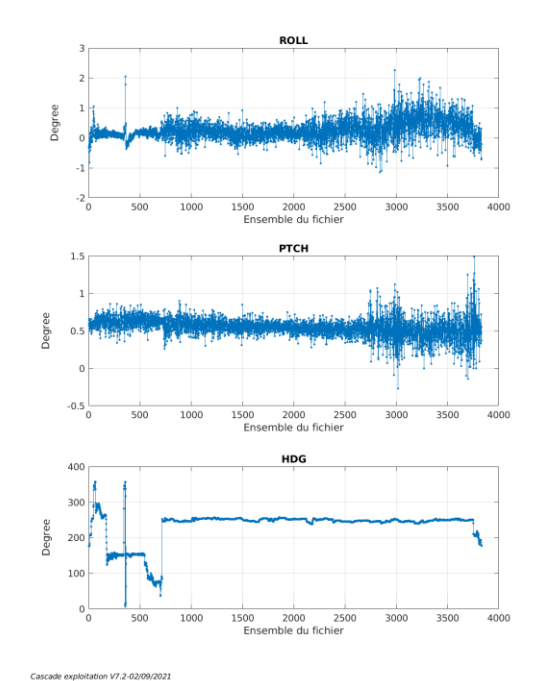

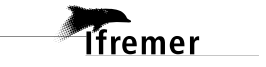

<span id="page-10-0"></span>Les informations sur les composantes parallèle et orthogonale à la vitesse du navire sont :

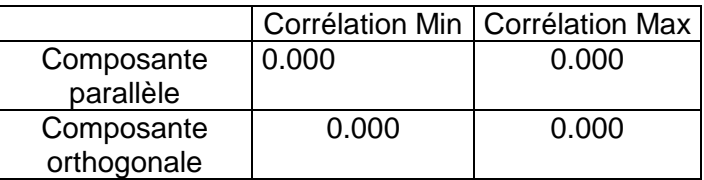

**Tableau 6–Composantes parallèle et orthogonale**

#### <span id="page-10-1"></span>*2.4 Invalidation entre deux ensembles*

Pas d'objet.

#### <span id="page-10-2"></span>*2.5 Matérialisation des périodes sans mesure*

Sur une période de 20 minutes entre deux ensembles.

#### <span id="page-10-3"></span>*2.6 Correction de désalignement*

Le calcul Amplitude / désalignement / assiette nous informe que des changements sont possibles pour faire un désalignement.

Valeurs rentrées au moment du désalignement :

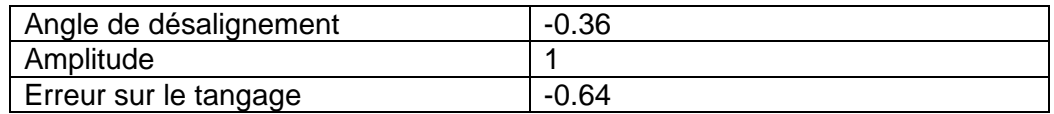

La vitesse Verticale moyenne issue du désalignement pour les bonnes données (Bins [52 56]) est de 0.053 cm/s.

Suite à ce désalignement les actions suivantes sont faites sur le nouveau fichier :

- Nettoyage des données
- Matérialisation des périodes sans mesure
- Tracés des graphes 2D.

Les graphes et les valeurs des tableaux suivants sont donc issus du fichier après désalignement.

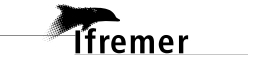

# <span id="page-11-0"></span>*2.7 Nettoyage des données*

Critères des flags et résultats chiffrés obtenus :

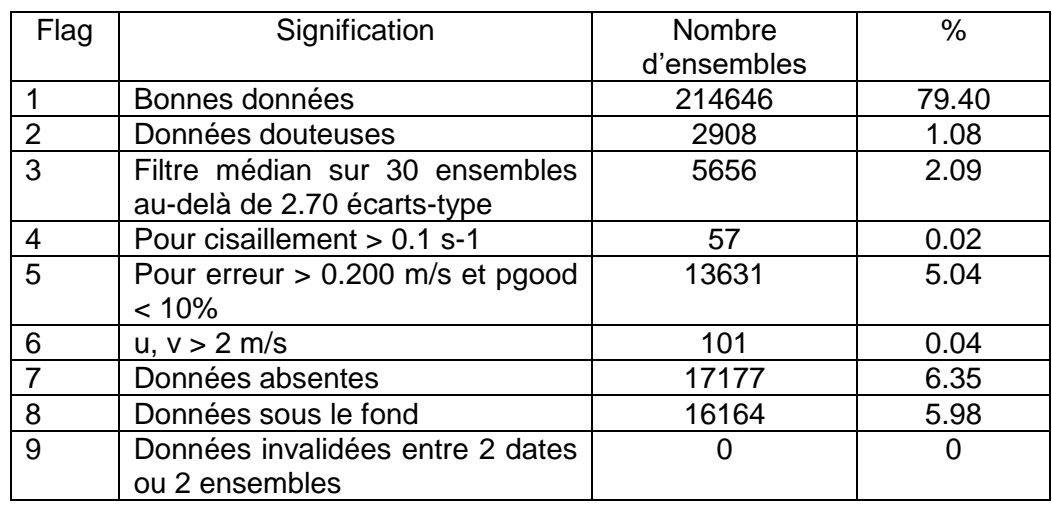

Ce qui correspond au graphique suivant :

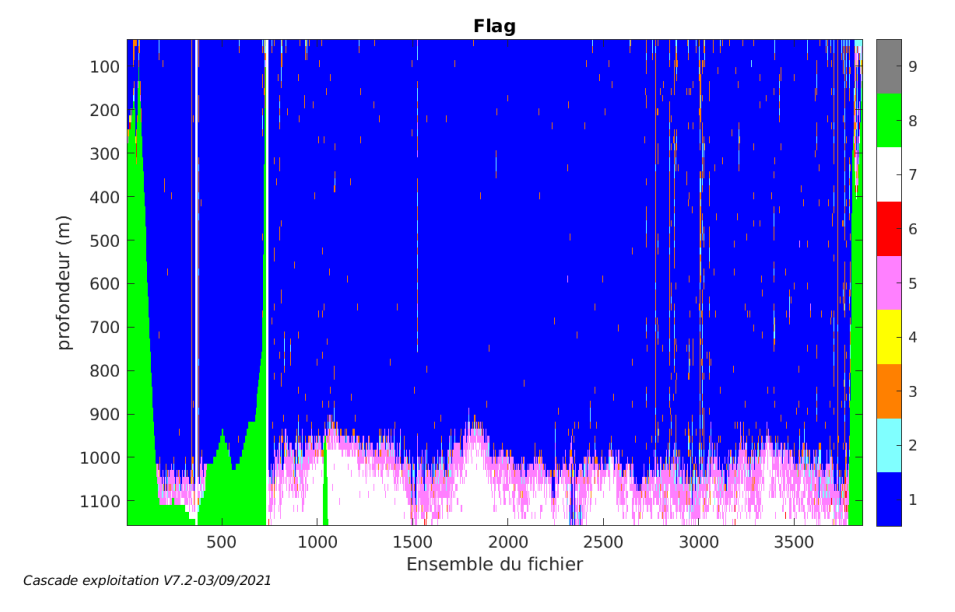

# <span id="page-11-1"></span>*2.8 Exploitation des données – Tracés*

#### <span id="page-11-2"></span>**2.8.1 La marée**

Les composantes de la marée ont été prises en compte lors du calcul des vitesses du courant (model\_tpxo9.0).

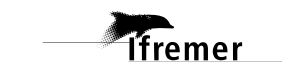

#### <span id="page-12-0"></span>**2.8.2 Définition des sections**

Au cours de cette campagne, 1 section a été définie :

| $\mathbf{N}^{\circ}$ | Date début | Date fin | Localisation |
|----------------------|------------|----------|--------------|
|                      |            |          | l Atlantique |

**Tableau 7– Date et localisation des sections de la campagne**

La carte est la suivante :

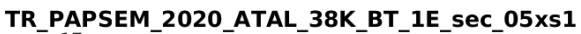

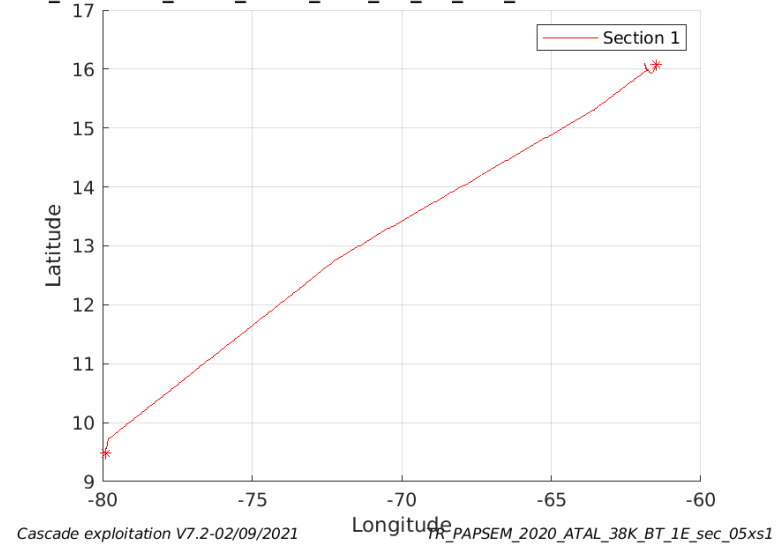

**Figure 4– Carte de la section définie sur le trajet de la campagne**

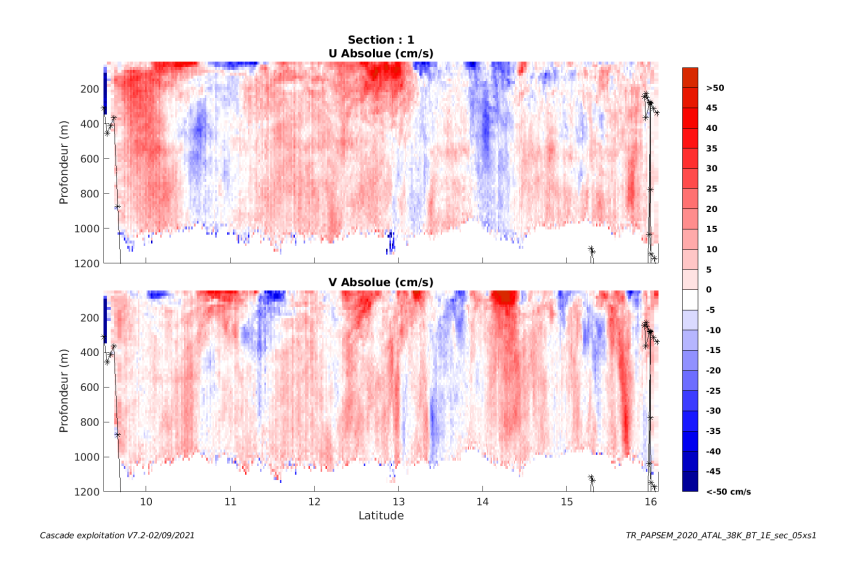

#### <span id="page-12-1"></span>**2.8.3 Images des sections**

**Figure 5 – Composantes du courant – Section 1 de la campagne de 0 à 1200 m**

**13**

**Tfremer** 

#### <span id="page-13-0"></span>**2.8.4 Tracés des vecteurs des sections**

Les tracés de vecteurs sont réalisés avec une distance entre chaque point égale à 5 kms. Les tranches 0-100m, 100\_300m sont tracées dans ce document.

Le facteur d'échelle est de 0.1 et tous les points sont tracés.

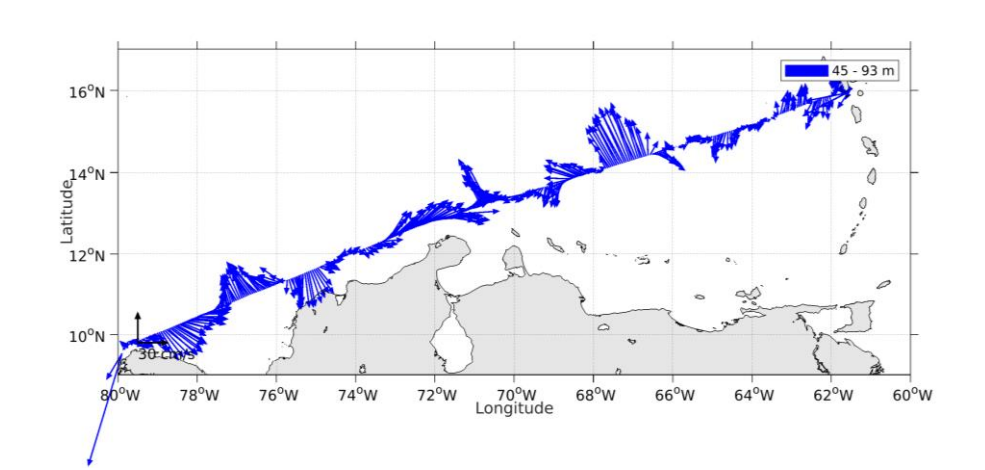

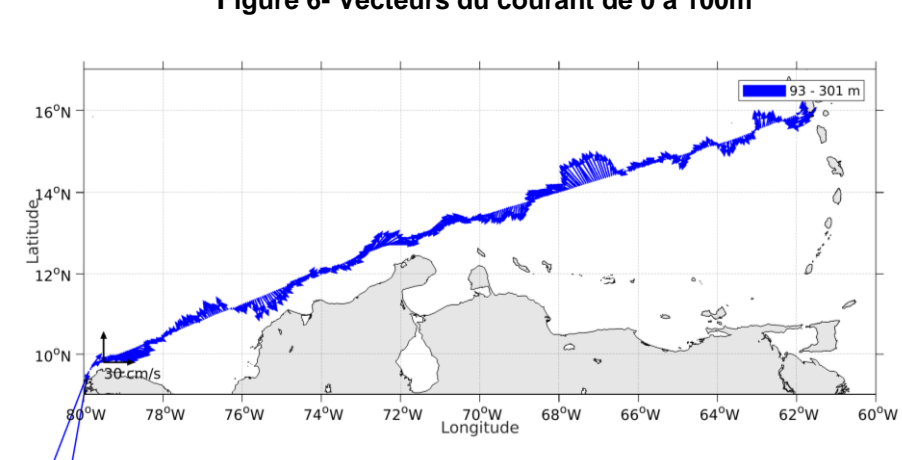

**Figure 6- Vecteurs du courant de 0 à 100m**

**Figure 7- Vecteurs du courant de 100 à 300m**

# <span id="page-14-0"></span>**3 HIPER (MARS) - OS38 – WT**

Cette campagne comprend 17 fichiers en WT.

Le trajet du navire est le suivant :

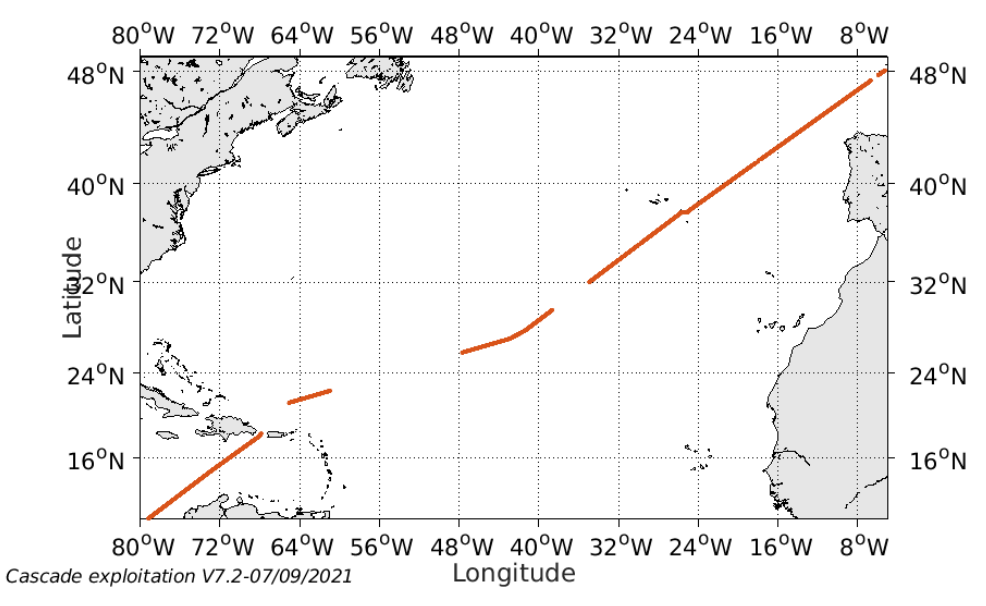

**Figure 8 - Route du navire durant la campagne**

# <span id="page-14-1"></span>*3.1 Bathymétrie*

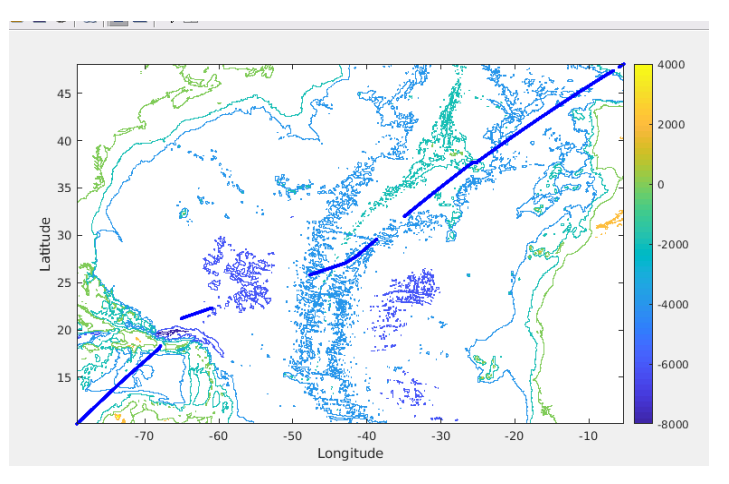

**Figure 9 – Bathymétrie GEBCO sur le trajet de la campagne**

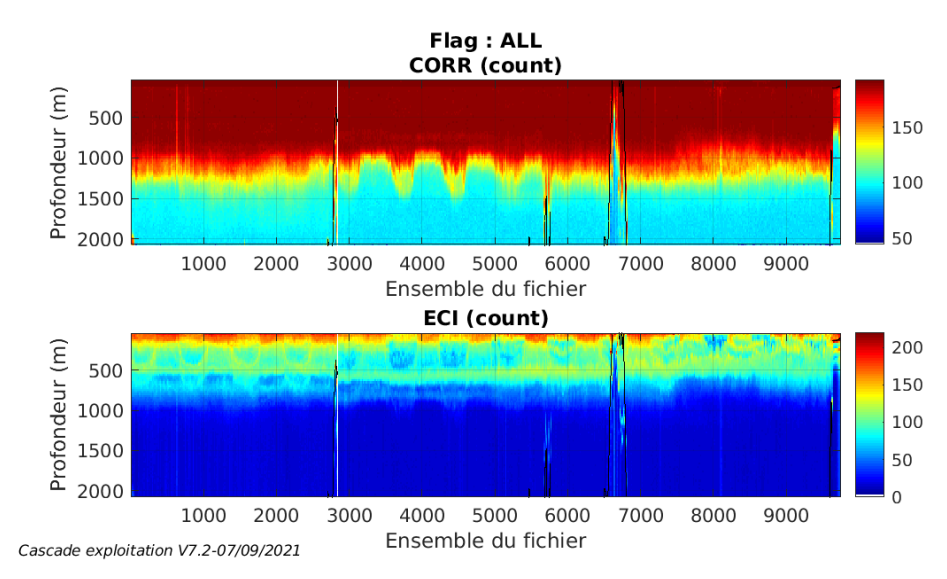

#### <span id="page-15-1"></span><span id="page-15-0"></span>**3.2.1 CORR\_ECI**

**Figure 10 – Indicateur de corrélation (graphe haut) et**

**intensité de l'écho rétro-diffusé (graphe bas) pour tous les flags qualité**

### <span id="page-15-2"></span>**3.2.2 CAP/ROULIS/TANGAGE**

Roll : roulis / Ptch : tangage / Hdg : cap

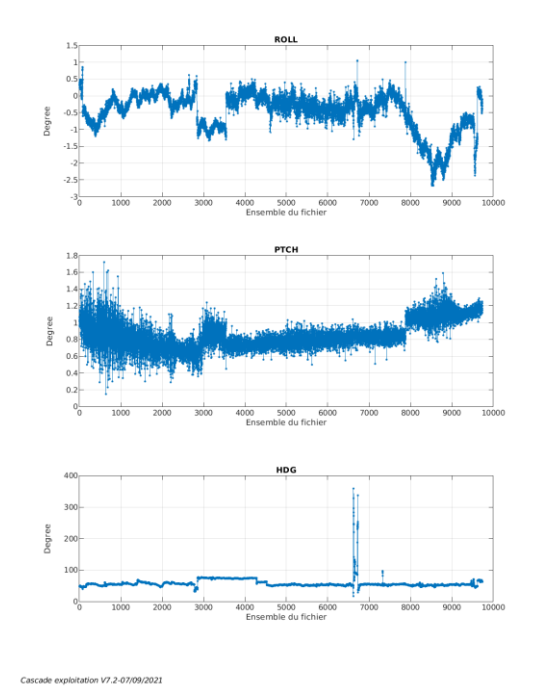

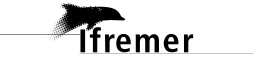

<span id="page-16-0"></span>Les informations sur les composantes parallèle et orthogonale à la vitesse du navire sont :

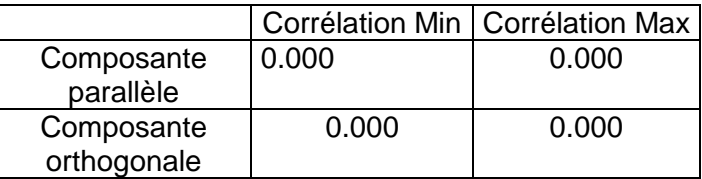

#### **Tableau 8 - Composantes parallèle et orthogonale**

#### <span id="page-16-1"></span>*3.4 Invalidation entre deux ensembles*

Pas d'objet.

#### <span id="page-16-2"></span>*3.5 Matérialisation des périodes sans mesure*

Sur une période de 20 minutes entre deux ensembles.

#### <span id="page-16-3"></span>*3.6 Correction de désalignement*

Le calcul Amplitude / désalignement / assiette nous informe que des changements sont possibles pour faire un désalignement.

Valeurs rentrées au moment du désalignement :

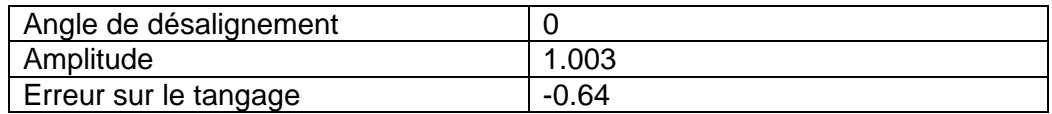

La vitesse Verticale moyenne issue du désalignement pour les bonnes données (Bins [39 43]) est de -0.161 cm/s.

Suite à ce désalignement les actions suivantes sont faites sur le nouveau fichier :

- Nettoyage des données
- Matérialisation des périodes sans mesure
- Tracés des graphes 2D.

Les graphes et les valeurs des tableaux suivants sont donc issus du fichier après désalignement.

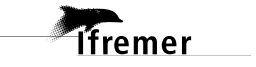

## <span id="page-17-0"></span>*3.7 Nettoyage des données*

Critères des flags et résultats chiffrés obtenus :

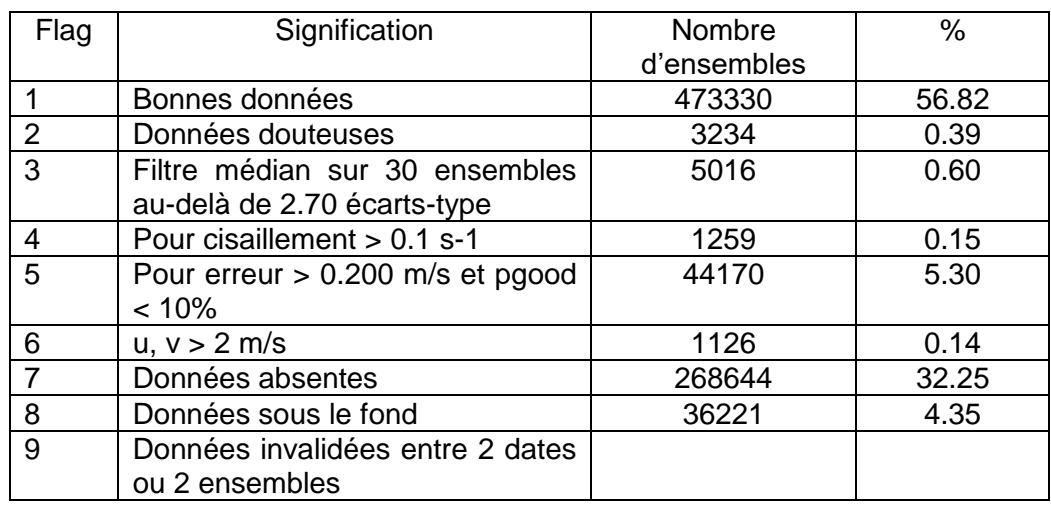

Ce qui correspond au graphique suivant :

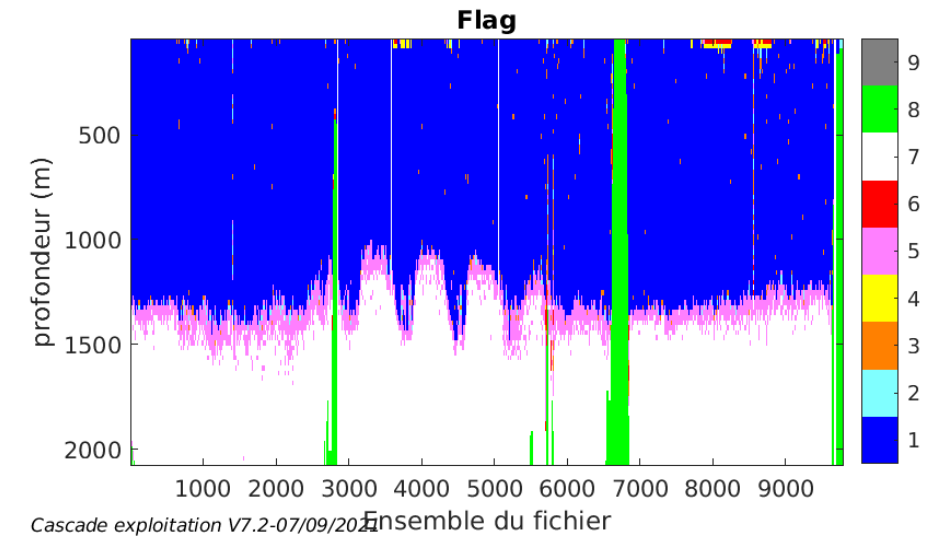

# <span id="page-17-1"></span>*3.8 Exploitation des données – Tracés*

#### <span id="page-17-2"></span>**3.8.1 La marée**

Les composantes de la marée ont été prises en compte lors du calcul des vitesses du courant (model\_tpxo9.0).

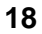

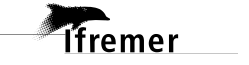

#### <span id="page-18-0"></span>**3.8.2 Définition des sections**

Au cours de cette campagne, 1 section a été définie :

| $N^{\circ}$ | Date début        | Date fin          | Localisation       |
|-------------|-------------------|-------------------|--------------------|
|             | 25/03/2020 122827 | 13/04/2020 060151 | I Océan Atlantique |

**Tableau 9– Date et localisation des sections de la campagne**

La carte est la suivante :

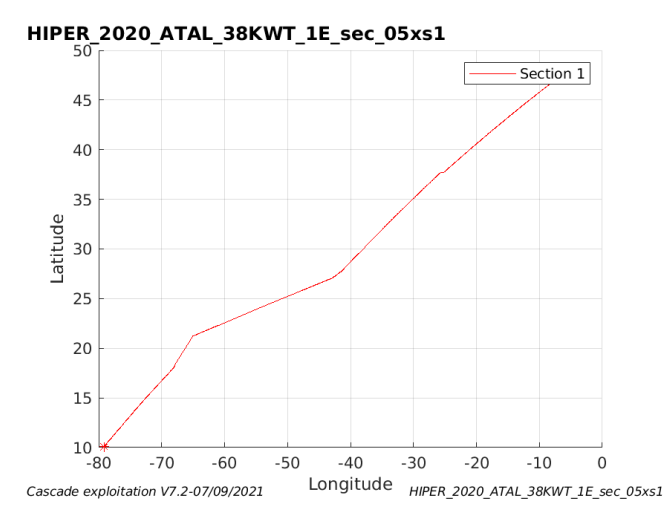

**Figure 11– Carte de la section définie sur le trajet de la campagne**

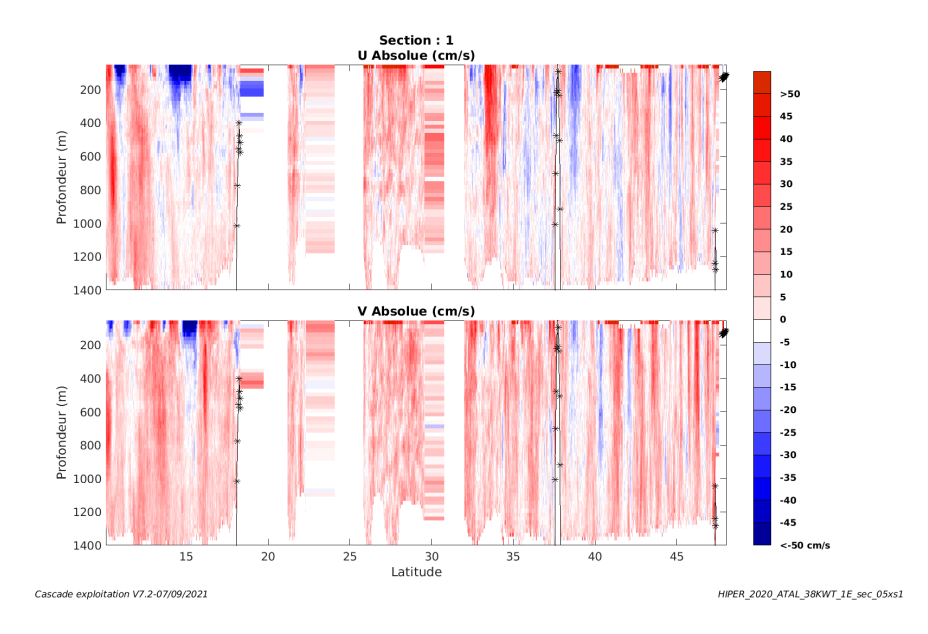

#### <span id="page-18-1"></span>**3.8.3 Images des sections**

**Figure 12 – Composantes du courant – Section 1 de la campagne de 0 à 1400 m**

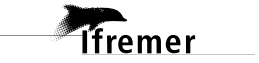

#### <span id="page-19-0"></span>**3.8.4 Tracés des vecteurs des sections**

Les tracés de vecteurs sont réalisés avec une distance entre chaque point égale à 5 kms. Les tranches 0-100m, 100\_300m sont tracées dans ce document.

Le facteur d'échelle est de 0.1 et tous les points sont tracés.

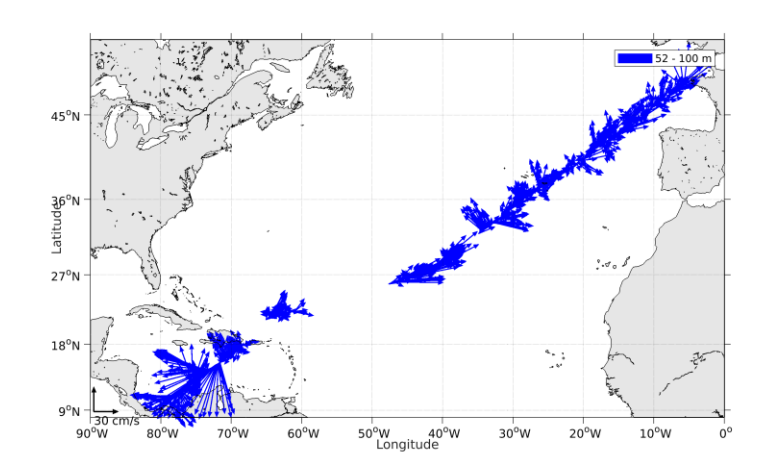

**Figure 13- Vecteurs du courant de 0 à 100m**

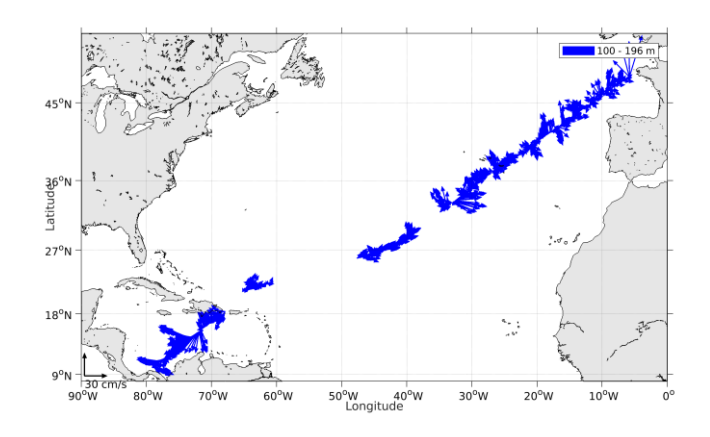

**Figure 14- Vecteurs du courant de 100 à 300m**

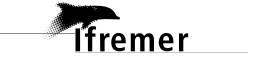

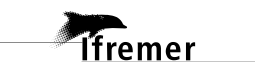